**SCUOLA DI MEDICINA**

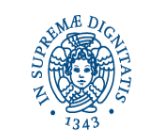

# **APPELLI ESAME DI LAUREA anno 2024**

**UNIVERSITÀ DI PISA** 

# **LAUREA SPECIALISTICA/MAGISTRALE IN SCIENZE INFERMIERISTICHE E OSTETRICHE**

Segreteria Studenti: largo Bruno Pontecorvo n. 3, 56127 PISA - [domandadilaurea@unipi.it](mailto:domandadilaurea@unipi.it)

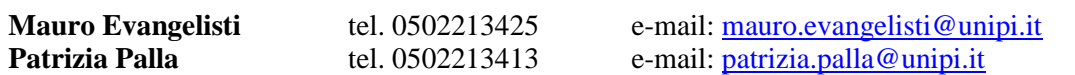

Segreteria Didattica: via Savi n. 10, 56126 Pisa - <https://www.unipi.it/index.php/referenti>

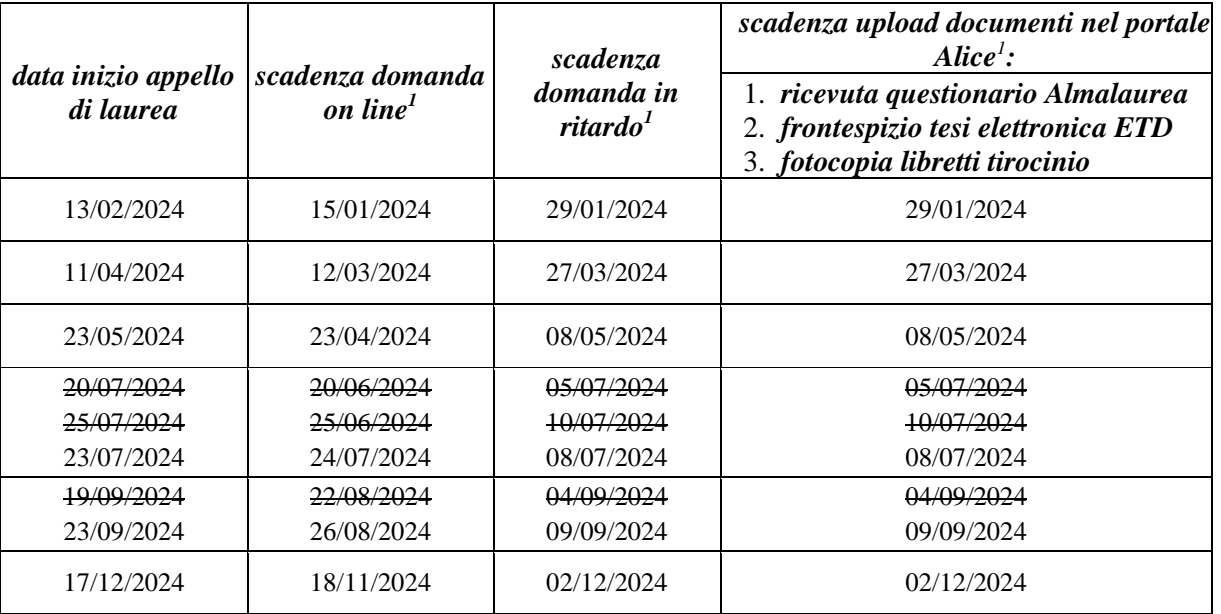

# **<https://www.unipi.it/index.php/laurea-ed-esame-di-stato/itemlist/category/273-laurea>**

# **PRESENTAZIONE DOMANDA DI LAUREA**

La domanda di laurea si presenta esclusivamente tramite il portale Alice<http://www.studenti.unipi.it/> entro la scadenza prevista. Prima di procedere è consigliato stampare dal portale Alice un certificato con gli esami e verificare che vi risultino tutti gli esami superati, con la corretta votazione.

**Domanda di laurea in ritardo:** deve essere inviata una e-mail al proprio referente del corso (riferimenti sopra indicati) dal proprio indirizzo di posta istituzionale: sarà fornito il modulo e le indicazioni per il pagamento dell'ammenda di laurea, predisponendo il Pago PA di € 200,00 scaricabile nella sezione Tasse di Alice. Una volta effettuato il pagamento e rinviato il modulo compilato e firmato il referente provvederà alle dovute registrazioni. In questo caso rimane comunque invariata la scadenza per l'upload dei documenti.

# **Prima di procedere con la domanda di laurea si consiglia di:**

- $\checkmark$  accertarsi della propria posizione contributiva e del regolare pagamento dell[e tasse accademiche](https://www.unipi.it/index.php/laurea-ed-esame-di-stato/item/28445-7-studenti-laureandi) attraverso la sezione "TASSE" della propria area riservata del Portale Alice
- ✓ scaricare e stampare, dalla sezione "CERTIFICATI" dell'area riservata del portale Alice, un "**certificato di iscrizione con esami e date**" e confrontarlo con gli esami effettivamente superati. Se ci fossero incongruenze, lo studente può segnalarle nel corso della domanda di laurea on line.

# **Specificatamente, durante la domanda di laurea, si possono segnalare:**

✓ nel campo relativo agli "ESAMI SOSTENUTI MA NON REGISTRATI", gli esami superati che non compaiono ancora nel "certificato" scaricato dal portale Alice;

<span id="page-0-0"></span><sup>&</sup>lt;sup>1</sup> Il giorno di scadenza è compreso.

✓ nel campo relativo agli "ESAMI ANCORA DA SOSTENERE", gli esami da sostenere entro il termine massimo previsto dalla scadenza upload documenti (indicata nella tabella di pag. 1), il nome del docente e l'ipotetica data di sostenimento;

### **Dopo aver presentato la domanda di laurea:**

- ✓ saranno fatti i controlli di prassi sulla correttezza della carriera sul piano amministrativo e didattico;
- ✓ se saranno necessarie correzioni o integrazioni, verranno comunicate al candidato a mezzo posta elettronica sulla email di Ateneo;
- ✓ le tasse e le more dovute ma non ancora pagate, dovranno essere regolarizzate per essere ammessi all'esame di laurea.

## **ALTRE INFORMAZIONI UTILI PER LA SEGRETERIA STUDENTI**

I dati anagrafici e i recapiti devono essere controllati ed aggiornati nella pagina "Anagrafica" del portale Alice. Nello spazio note della procedura on line devono essere indicati:

- il curriculum/percorso seguito
- ✓ gli eventuali esami da escludere ai fini della media e quelli a copertura della libera scelta prevista dal piano di studi

## **ESAMI DI PROFITTO**

Entro la data di scadenza indicata nella tabella di pag. 1, alla voce "*upload documenti nel portale Alice",* devono essere stati superati tutti gli esami previsti dal proprio piano di studio, altrimenti lo studente non è ammesso all'esame di laurea.

#### **UPLOAD COPIE LIBRETTI DI TIROCINIO E RICEVUTA QUESTIONARIO ALMALAUREA**

È necessario **caricare sulla propria pagina personale del portale Alice – alla voce "Conseguimento titolo"** entro la scadenza prevista nella tabella di pag. 1:

- 1. **fotocopie dei libretti tirocinio curriculari e abilitanti**. È obbligatorio far pervenire alla segreteria studenti tutti i libretti ORIGINALI di tirocinio in vostro possesso possibilmente prima dell'inizio dell'appello di laurea. La segreteria studenti è chiusa al pubblico, pertanto i libretti di tirocinio non vanno consegnati di persona, ma devono essere spediti al seguente indirizzo: "Università di Pisa – Segreteria studenti ala sud", largo Bruno Pontecorvo n. 3, 56127 - Pisa.
- 2. **ricevuta di avvenuta compilazione del questionario valutazione laureandi AlmaLaurea** [http://www.almalaurea.it](http://www.almalaurea.it/) (accesso diretto dalla procedura on line della domanda di laurea).

La scadenza per l'upload della ricevuta di compilazione del questionario di AlmaLaurea è improrogabile e non ammette ritardo neppure con pagamento di mora.

**Il mancato upload entro la scadenza costituisce rinuncia all'appello di laurea.**

## **UPLOAD FRONTESPIZIO TESI ELETTRONICA (LAUREA VECCHIO ORDINAMENTO, LAUREA SPECIALISTICA/ MAGISTRALE)**

La tesi è in formato esclusivamente elettronico. Dopo la creazione del frontespizio, il titolo e i nomi dei relatori non sono più modificabili. Il file della tesi può essere sostituito fino a 6 giorni prima dell'inizio dell'appello (la scadenza esatta è indicata nella pagina personale del portale ETD – per problemi inviare una mail a: [etd@sba.unipi.it](mailto:etd@sba.unipi.it) – risposta entro 24 ore).

Solo aver completato la domanda di laurea dal portale Alice, è possibile accedere al [portale ETD,](https://etd.adm.unipi.it/) inserendo il numero di matricola e la password utilizzata per accedere al portale Alice per:

- 1. creare il frontespizio elettronico della tesi attraverso la procedura guidata;
- 2. il frontespizio così generato deve essere firmato dal relatore (nel caso di più relatori, dal primo relatore accademico) con firma:
	- DIGITALE (FORTEMENTE CONSIGLIATA): inviare per e-mail il file del frontespizio al docente, il quale lo sottoscrive con firma digitale, lo salva e lo restituisce per e-mail allo studente;
	- DIGITALIZZATA (firma autografa digitalizzata): inviare per e-mail il file del frontespizio al docente, il quale lo stampa, lo firma in originale, lo scansiona o lo fotografa, vi allega una copia di un proprio documento di riconoscimento e lo restituisce per e-mail allo studente;
- 3. in caso di firma digitale del relatore, il frontespizio non deve essere firmato dallo studente; se invece il relatore utilizza la firma digitalizzata può essere omessa quella dello studente;
- 4. accedere nuovamente al portale Alice sezione "Conseguimento Titolo allegati domanda di laurea", e fare l'upload del frontespizio firmato dal relatore, [entro la scadenza indicata nella tabella di pag. 1.](https://www.unipi.it/index.php/laurea-ed-esame-di-stato/itemlist/category/570)

La scadenza è improrogabile e non ammette ritardo neppure con pagamento di mora.

**Il mancato upload entro la scadenza costituisce rinuncia all'appello di laurea.**

# **ANNULLAMENTO DOMANDA DI LAUREA**

L'annullamento della domanda di laurea può essere fatto tramite il portale Alice entro la scadenza prevista per l'upload dei documenti, oppure successivamente e prima possibile, inviando una e-mail al referente. In ogni caso, a partire dal giorno successivo alla scadenza per upload dei documenti la domanda è annullata d'ufficio.

La procedura di iscrizione dovrà poi essere ripetuta per l'appello successivo. L'annullamento deve essere comunicato anche a [etd@sba.unipi.it:](mailto:etd@sba.unipi.it) il file PDF della tesi dovrà essere reinserito nel portale ETD e dovrà essere generato un nuovo frontespizio elettronico. **Sarà inoltre necessario procedere nuovamente con l'upload dei nuovi documenti.**

### **ANNO ACCADEMICO DI CONSEGUIMENTO TITOLO**

Gli appelli di laurea compresi tra il 01/03/2024 e il 28/02/2025 ricadono nell'a. a. 2023/2024; gli appelli di laurea compresi tra il 01/03/2025 e il 28/02/2026 ricadono nell'a. a. 2024/2025. Si considera il giorno di inizio dell'appello, non quello della propria discussione, che può essere successivo.

#### **INFORMAZIONI SPECIFICHE DEL DIPARTIMENTO**

[https://www.med.unipi.it/index.php?option=com\\_content&view=article&id=232&Itemid=491&lang=it](https://www.med.unipi.it/index.php?option=com_content&view=article&id=232&Itemid=491&lang=it)